# 入出力機能付き YUSAYUSA(1次元有効応力 地震応答解析プログラム) I・O\_Yusayusa(Ver.4)

## はじめに

入出力機能付き YUSAYUSA (I·O Yusayusa) は、『YUSAYUSA-2 SIMMDL-2 理論と使用法(改訂版 Version2.1) 」「で説明されているプログラムに入出力機能を付加したもので、メインソースは吉田 望氏,東畑郁生氏の開発したオリジナルと同じものです。したがって、このプログラムは開発者に作 成の許諾を受けて公開に至っています。

概 要

このプログラムは、既に Freeware として公開されている YUSAYUSA を「対話形式で入力したい」「よ り早く結果を見たい」という要望に応え、作成に至りました。

YUSAYUSA の基本機能は、既に公開されている使用法(マニュアル Version 2.1)に詳しく説明されて おり、このプログラムも YUSAYUSA の機能と何ら変わるところはありません。有効応力解析はもちろ んのこと、全応力解析も可能ですが、入力定数は解析技術者が自ら選択して判断してください。

本プログラムでは、対話形式の入出力機能や結果の図化機能を強化し、N 値から入力定数を選択でき るような補助機能を追加しました。地盤の液状化を予測するにあたり、液状化抵抗応力比やせん断抵 抗角などを室内土質試験結果から求めていない場合でも、N 値や粒度試験結果から概略的に FL 値を 簡易予測することがあります。このような簡易判定(例えば、道路橋 2)建築基礎 3)は、実務で殆ど のケースで行われていることから、N 値を用いた入力補助機能を付加するに至りました。しかし、N 値から算定された定数を特に推奨するわけではありません。あくまでも解析上、液状化試験結果を用 いる場合のデータ補足、あるいは N 値・粒度を用いた簡易計算という形で使用されることを想定して のオプション機能です。液状化強度計算方法として「道路橋」、「建築版」の選択ができます。

YUSAYUSA の入力定数は、原則として PS 検層で求めた Vs や、室内液状化試験結果から得られた液状 化抵抗応力比、せん断抵抗角を採用するように設定されています。簡易判定法における N 値・粒度試 験結果から算出される液状化抵抗応力比は、設計者のため安全側の配慮がなされて基準が作成され ているので、ここでその基準と並列レベルでの評価を保証するものではないことをご了承下さい。な お、本来の液状化試験結果等から採用する定数の設定も可能です。

# 入力および結果

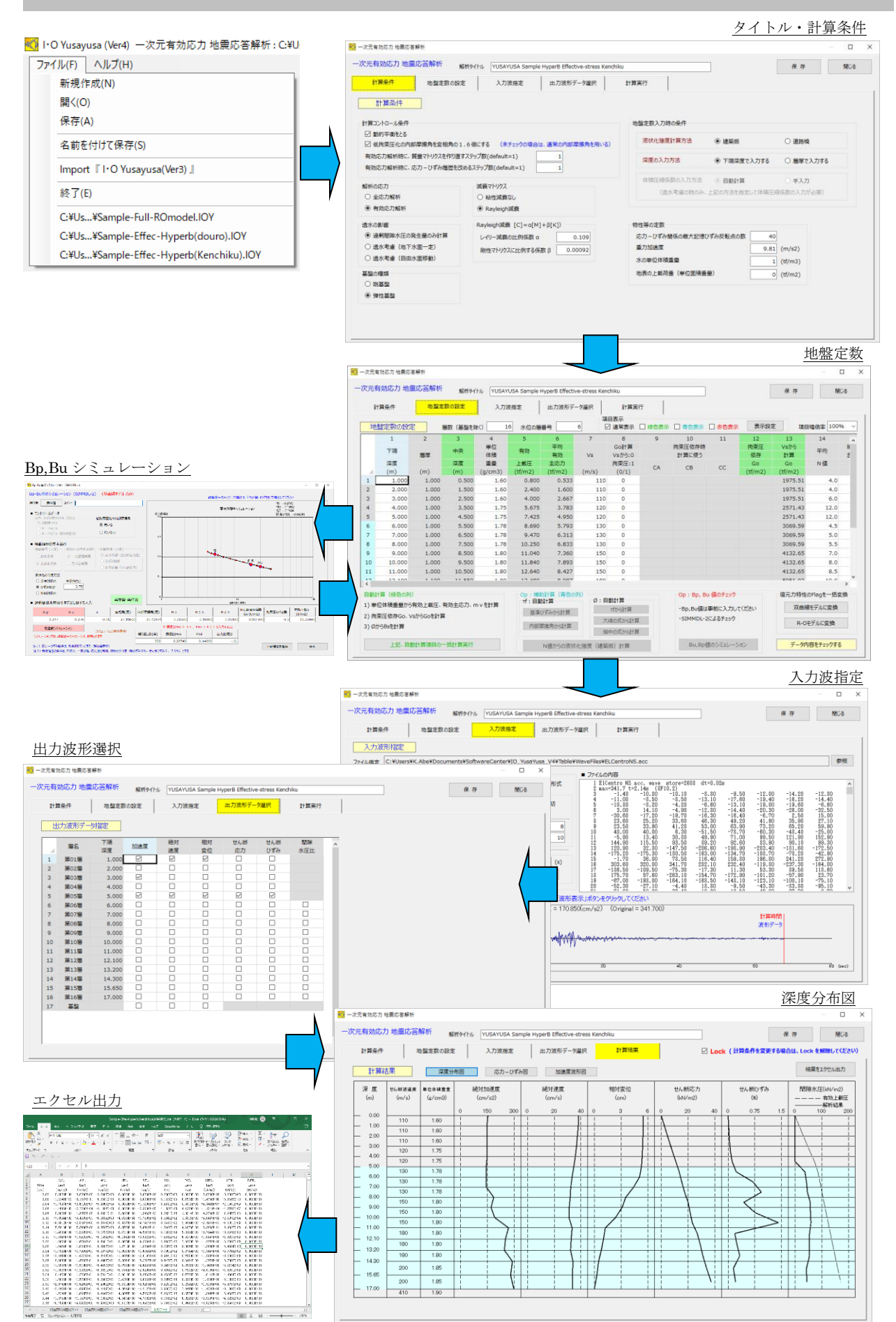

#### 特 徴

液状化の有効応力解析プログラムは、非線形地震応答解析の一種で、時刻歴上で積分を行う必要が あるため、土の復元力特性(骨格曲線)を設定する必要があります。本プログラムでは、オリジナル の YUSAYUSA 同様、「双曲線モデル」と「R-O モデル」の双方の復元力特性を使用することができます。 ただし、液状化する場合の地盤変位の評価に関しては、「双曲線モデル」が安全側です。「R-O モデル」 による対応も可能ですが、液状化の有効応力解析はあまりお薦めしません。もちろん、全応力解析の 場合、双方のモデルが対応可能です。付加機能の内容は以下の通りですが、全て手入力が可能です。

■ 自動計算

- ・ Vs を入力することで、Go(小ひずみ時のせん断弾性係数)が自動計算できます。
- ・ 深度または層厚、単位体積重量、地下水位の位置を入力することで、有効上載圧(σv')、平均 有効主応力(σm')、体積圧縮係数(mv)が自動計算できます。
- ・ 変相角はせん断抵抗角から自動計算できます。

■補助計算(オプション)

- ・ 基準ひずみ(γ0.5)を入力すると、既に求められた Go より双曲線モデルに基づいたτf(最大せ ん断応力)が計算できます。また、RO モデルでも適用されます。
- ・ N 値・粒度の結果より道路橋示方書の R20 相当の液状化抵抗応力比が計算できます。この際、 R5 は実験結果による文献から推定した結果です。砂=0 の Flag を入力すると計算できます。
- ・ N 値から経験式を用いて(例えば,大崎の式)、せん断抵抗角が求められます。τf からも計算 できます。
- SIMMDL-2 による Bp, Bu のシミュレーション (オプション)
	- · 水圧の上がりやすさをコントロールする定数 Bp, Bu は、フリーウェア YUSAYUSA のマニュ アルで示されている内部摩擦角毎の Bp, Bu, R5, R20 の関係図から求められます。
	- ・ Bp,Bu のパラメータが、所定の R5,R20 の値を満足するかどうかをチェックするシミュレーシ ョン機能(SIMMDL-2)で、図によって確認が可能です。
	- ・ Bp,Bu,κ,変相角,内部摩擦角,有効上載圧などを用いて、各層で液状化応力比のシミュレ ーション計算を行い、チェックされた Bp, Bu が地盤定数に反映されます。
	- ・ 「最適解シミュレーション」機能を使用することで、自動で Bp,Bu を変えながら最小誤差の Bp,Bu を見つけることができます。ただし、うまくいかない場合は、従来通り微調整が可能で す。

【参考文献】

- 2) (社)日本道路協会:道路橋示方書・同解説Ⅴ 耐震設計編,2002.3
- 3) (社)日本建築学会:建築基礎構造設計指針,2019.11

5) 吉田望:地盤の地震応答解析,鹿島出版会,2010.

<sup>1)</sup> 吉田望・東畑郁生:YUSAYUSA-2 SIMMDL-2 理論と使用法(改訂版 Version2.10),平成 17.7

<sup>4)</sup> 村松正重・龍岡文夫・佐々木勉・関真一:振動三軸および動的ねじり単純せん断による密な砂の液状化特性, 第 16 回土質工学会研究発表会講演集, pp. 601-604, 1981. 1) 吉田望·東畑郁生:

<sup>6)</sup> 若松加寿江,吉田望,三上武子:地質年代·堆積環境を考慮した土の繰返し変形特性の支配要因の検討,地盤工 学ジャーナル, Vol. 5, No. 3, pp. 463-478, 2010

#### 特 典

『I・O\_Yusayusa(Ver.4) 』に組み込まれている RO モデル,双曲線モデルの骨格曲線について, その設定方法が分かるように,数式の組み込まれたグラフ付きの EXCEL を添付します。

サンプルデータの Sample-Full-ROmodel.IOY を読み込み, koku-random.acc の波形を用いて計算 した結果の2つの層を例にその詳細を説明します。

その際、hmax を用いる RO 定数の設定がどのような意図を持って解析に反映されるのか、各解 析技術者が判断できるように説明を加えました。

試験結果と比較的相性の良い H-D モデル ( $\gamma_{0.5}$ , hmax が必要) に比べ, RO モデルは骨格曲線が あまり良く合いません。そのような特性のある RO モデルの使い勝手が分かるよう H-D モデルも 用いて説明していますので,参考までにご使用ください。

### プログラムの保守範囲

解析内容に関しての技術的なサポートは行っておりません。ご了解の上でご使用ください。 プログラムの保守は、購入後1年間とし、保守内容は以下の項目とします。

- ・ プログラムのインストール時の問題に関する問い合わせ
- ・ 解析内容以外の問題に関する問い合わせ
- ・ 上記内容に関する、プログラムのバグ修正

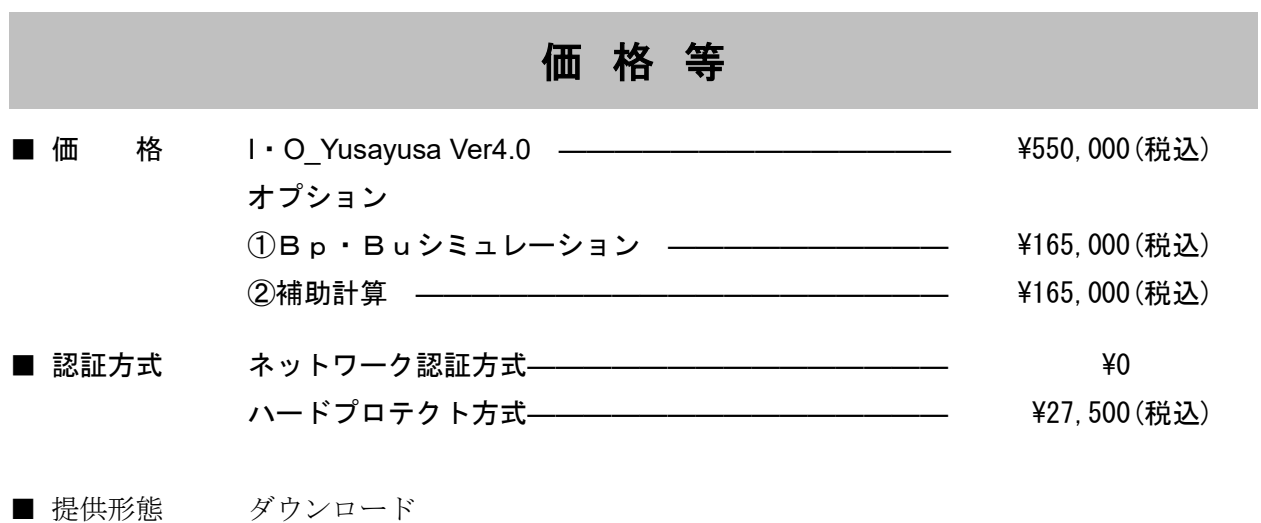

■ 適用機種 Windows10、Windows11 使用の機種

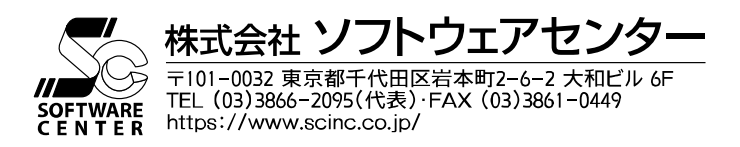